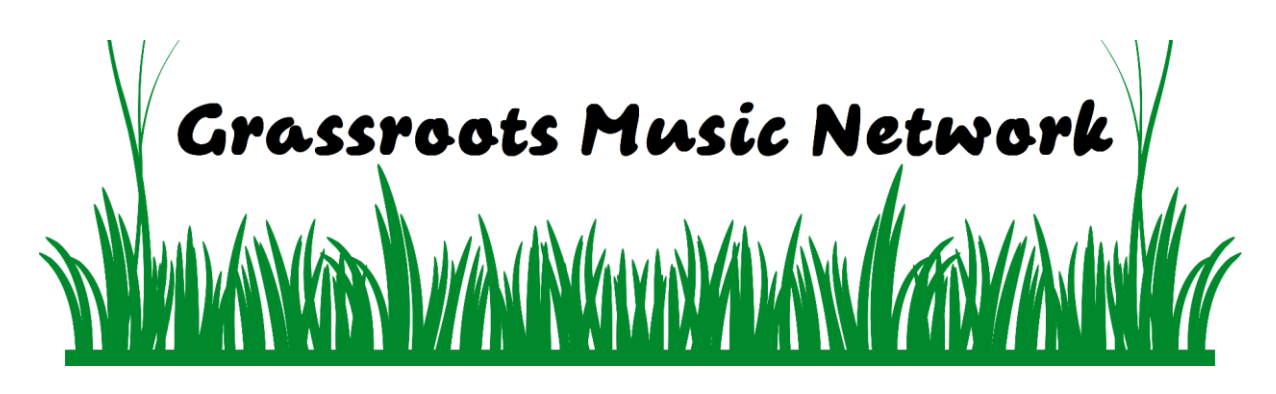

# **How to use the Grassroots Music Network**

**Note: It's possible to use th[e Forums](https://grassrootsmusicnetwork.org/forums) without being a [Member](https://grassrootsmusicnetwork.org/members/) of the site, but only [Members](https://grassrootsmusicnetwork.org/members/) get access to the full site.**

### **1. Member Registration**

**Go to the Registration section on the home page and create your own username using your email address.**

Registration

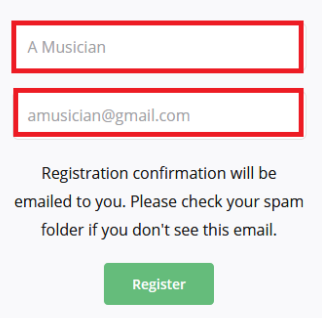

**Go to your email and click on the link provided to confirm your account. If you don't get the email in a few minutes please check your SPAM folder and mark the email as NOT SPAM.**

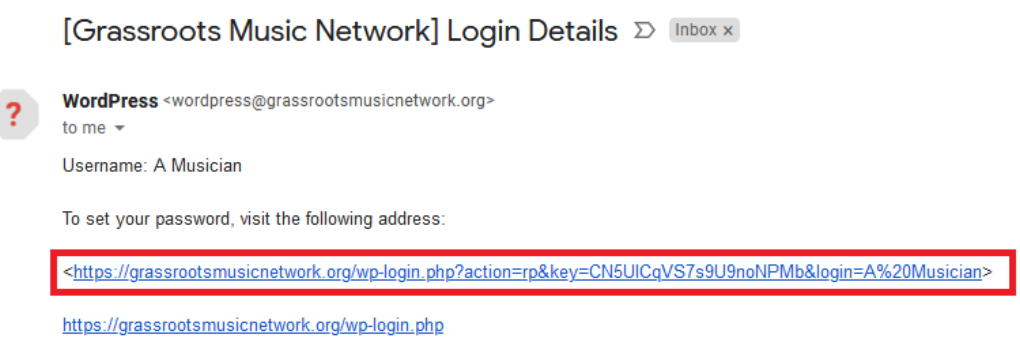

**You will be directed to the site and required to create a password or accept the automatically generated one. Once completed then login.**

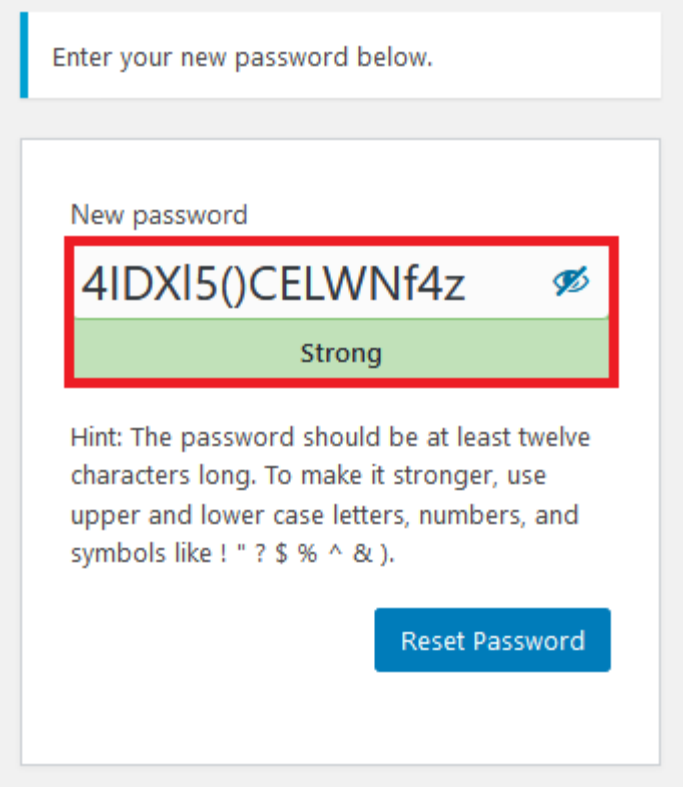

### **2. Connect with Members**

**Click on the [Members](https://grassrootsmusicnetwork.org/members/) menu and find the person you'd like to connect with. Click on the Add Friend box. You will not be able to use this menu option unless you are logged in.** 

**When the member accepts your friendship you will see an alert in the block bar at the top of the screen.**

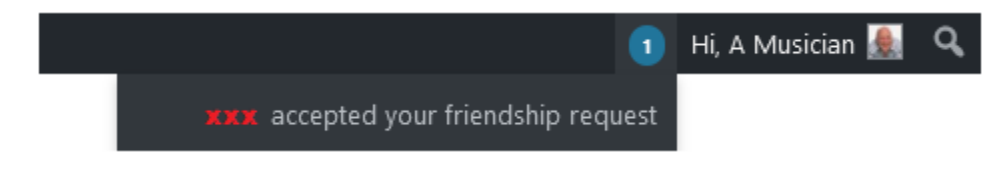

**Click on this to see your Profile page.** 

**You can now click on Friends to send a message to your friend.**

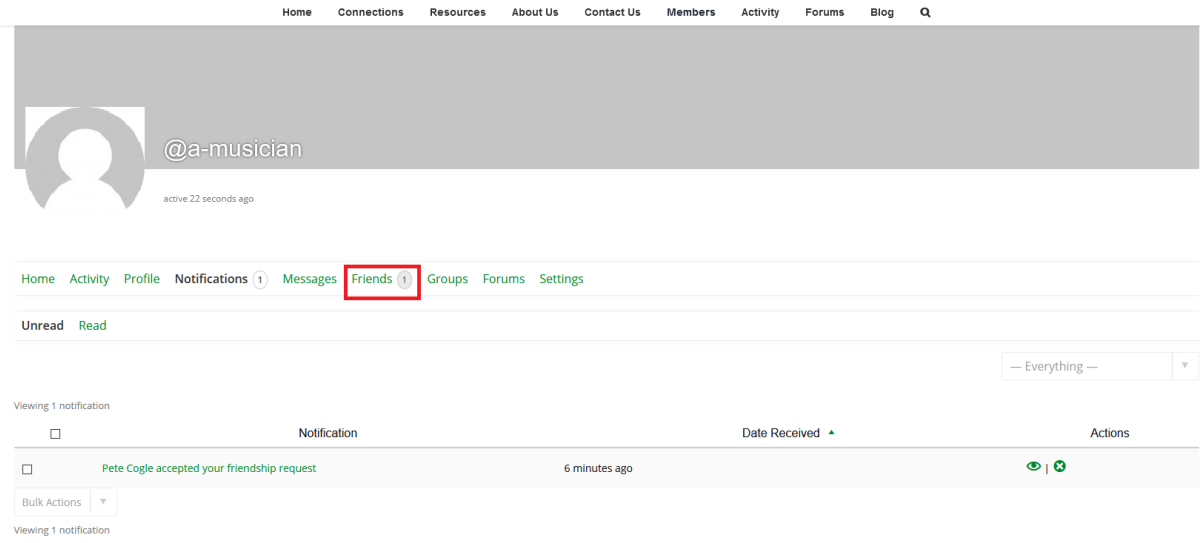

#### **You can send a Private or a Public message.**

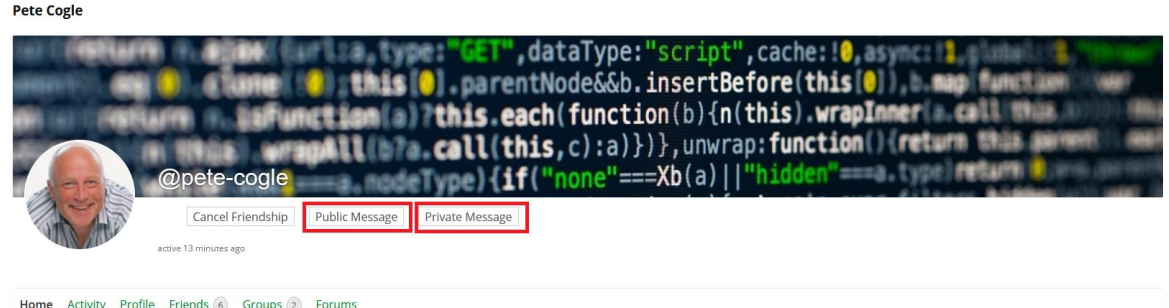

**Now you can have conversations with your friends.**

## **3. Forums**

**Click on the [Forums](https://grassrootsmusicnetwork.org/forums) Menu and chose the Grassroots Music Network Forum**

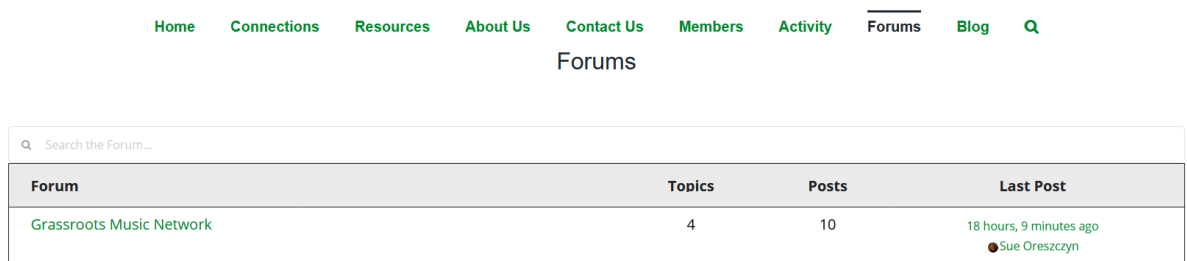

**Click on a Topic you want to join or Create New Topic in "Grassroots Music Network", below the existing forum topics.**

**You can now add and reply to your forum posts**

### **4. Support**

**If you have any issues with the site please email [support@grassrootsmuiscnetwork.org.](mailto:support@grassrootsmuiscnetwork.org)** 

**Please detail:**

- **What device you're using – Mac, PC, Mobile Phone**
- **What Operating System you're using – MacOS, Windows, Android iOS**
- **What Browser you're using – Chrome, Safari, Internet Explorer**
- **What your problem is**
- **Please add a screenshot of the issue or any error message**